## **ELEGANCE 10X SPEED DOME KAMERADA PROTOKOL ve ADRESLEME AYARLARI**

Speed Dome kameranın kablolama bölümüne baktığınızda sağ üst köşede Adresleme ve Protokol switchlerini göreceksiniz.

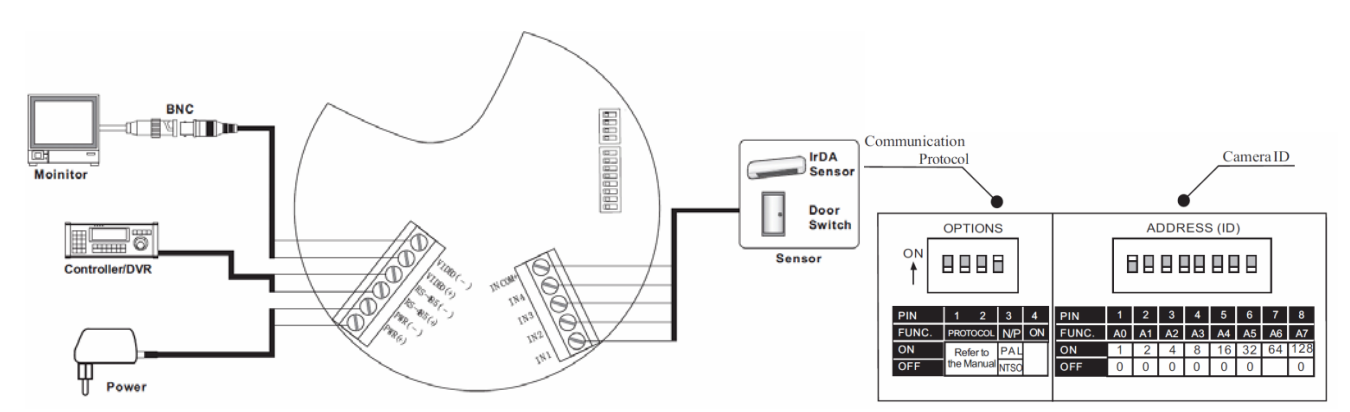

## **PROTOKOL AYARI İCİN**

- **Switch State**  $O<sub>1</sub>$ Protocol  $P<sub>0</sub>$  $P<sub>1</sub>$  $(Pin 1)$  $(Pin 2)$ PELCO-D,2400 bps **OFF OFF** ON **OFF** PELCO-D,9600 bps **OFF** ON PELCO-P,4800 bps  $ON$  $ON$ PELCO-P,9600 bps
- 4 lü switch bölümünden ilk 2 switchi kullanarak protokol seçimi yapılmaktadır.

## **ADRES AYARI İÇİN**

• Adresleme bölümündeki switchleri kullanarak kameraya adres verilebilir. Switchlerin ON konumuna alındığında hangi adresi aldığını gösterir tablo aşağıdaki gibi olup istenilen switch konfigürasyonu ile adres ataması yapılabilmektedir.

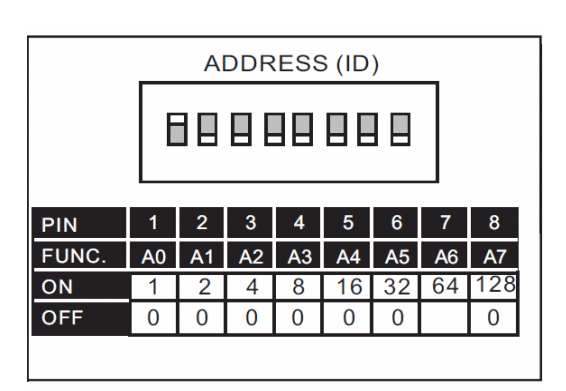